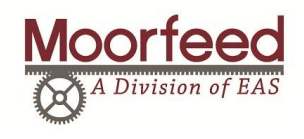

 $\overline{a}$ 

## REO MFS 268 SERIES

## Ø5,0 Φ ⊗ **Moortrol - MFS 268**  $\otimes$ ≫ 2 3 1 $\Box$  $\Box$ Moorfeec 46239 Ōwww.moorfeed.com  $\frac{\overline{X4}}{\overline{X40}}$   $\frac{\overline{X40}}{\overline{X20}}$  $X6$ X ╳  $\overline{\frac{\text{X5}}{\text{X4.3}}}$  $\frac{X0}{X1}$  $\otimes$  $Ø5,0$

## **FEEDRATE SETTINGS**

## **STEPS TO CHANGE THE FEEDRATE SETTINGS ON THE REO MFS-268 CONTROLLER**

1) PRESS THE P BUTTON UNTIL THE DISPLAY SHOWS AN "A" FOLLOWED BY A SERIES OF NUMBERS - TYPICALLY YOU WILL ONLY NEED TO PRESS THE  $\boxed{P}$  BUTTON TWICE

2) USING THE ARROW KEYS  $\left[\bigstar\right]$  ( $\blacktriangledown$ ) adjust the feedrate to the desired settings

3) PRESS THE P BUTTON TO ACCEPT THE CHANGES